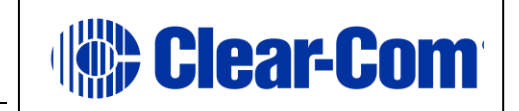

## Booting an HMS-4X with a USB Drive

- 1) Copy the [npl.ccb](https://www.dropbox.com/s/4kqtq8f4v3t8muj/npl.ccb?dl=0) file provided to you to the root directory of a USB drive (File System FAT32)<sup>\*</sup>
- 2) The USB drive needs to be connected to the Micro USB port (same size as on Android phones) on the HMS-4X. Use a Micro-AB USB adapter with full size USB drives.

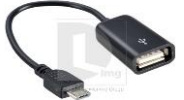

May 8, 2018

Mirco USB to USB (Search for [USB to micro USB adapter](https://www.amazon.com/CableCreation-Adapter-Samsung-Android-Function/dp/B01LXBS8EJ/ref=sr_1_19?ie=UTF8&qid=1525803630&sr=8-19&keywords=USB+to+micro+USB+adapter) to find one of these)

- 3) Push in and hold the 'Main' and 'PGM' encoder knobs then press and release the 'HSet' button while continuing to hold the 'Main' and 'PGM' encoder knobs.
- 4) The Left most display will show blinking Call and Talk buttons with 'Net Boot' above the Call button and 'USB Boot' above the Talk button.
- 5) Press the Talk button for 'USB Boot'.
- ' 6) Reading USB stick please wait…' message appears on the screen
- 7) If an error message appears after this message, the USB drive is not compatible\*.
- 8) Otherwise booting continues with the display showing:

BOOT FROM STICK Please wait… Load npl.ccb Load OK Stage 2 (HMS-4X will continue booting)

For an online video for how to push the code, <Ctrl> click<https://photos.app.goo.gl/1qBqNEbuUCRb9A572> Once the booting process is complete, reload the HMS-4X's firmware using either:

- The PC browser CCM (Device Tab: General > Upgrade > Select file..)
- Or a USB drive plugged in to the HMS-4X with the firmware copied to the root directory (Menu > Administration > Software > Update > click the knob on the right)
- After you are done, make sure you also push the .gz archive file into the base for the new HX IIs-BP's code-upgrade.

*\* not all USB drives are compatible with the USB boot process. Smaller drives with a capacity of 8 gig or less are recommended.*  Examples:

**San Disk 8G Cruzer Blade Memory Sticks Verbatim 8G USB 2.0 "Store & Go" Memory Sticks**

An example of a known good drive (Verbatim) is: [https://www.amazon.com/Verbatim-Store-Flash-Drive-](https://www.amazon.com/Verbatim-Store-Flash-Drive-Green/dp/B000NDRTZI/ref%3Dsr_1_7?ie=UTF8&qid=1521227627&sr=8-7&keywords=verbatim%2Busb%2Bflash%2Bdrive&th=1)[Green/dp/B000NDRTZI/ref=sr\\_1\\_7?ie=UTF8&qid=1521227627&sr=8-](https://www.amazon.com/Verbatim-Store-Flash-Drive-Green/dp/B000NDRTZI/ref%3Dsr_1_7?ie=UTF8&qid=1521227627&sr=8-7&keywords=verbatim%2Busb%2Bflash%2Bdrive&th=1) 7&keywords=verbatim%2Busb%2Bflash%2Bdrive&th=1

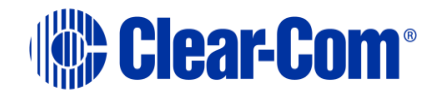

**Reviving an HMS-4X with a micro USB memory stick**